# 2. Different ways to run CAPRI

### Exercise 1: Different ways to run CAPRI

- Define a scenario for a price increase of 10% for wheat in DK
	- via policy editor
	- via batch file
	- via GAMS ide
	- via command line

### Exercise 1a: Running with policy editor

- Policy editor is a code snippet based way to explore and define simple scenarios
- It has dynamic tag editor
- Powerful search over all predefined scenarios
- Approach to define your scenario
	- Do not run as user role "administrator"
	- Select main policy file (cap\_after2014 or MTR\_RD) and combination of code snippets
	- Modify the code snippet or the main policy file and save the changes in a new in your userScen folder
- @All Exercise 1: Create a policy scenario (yields ...) and run with GUI

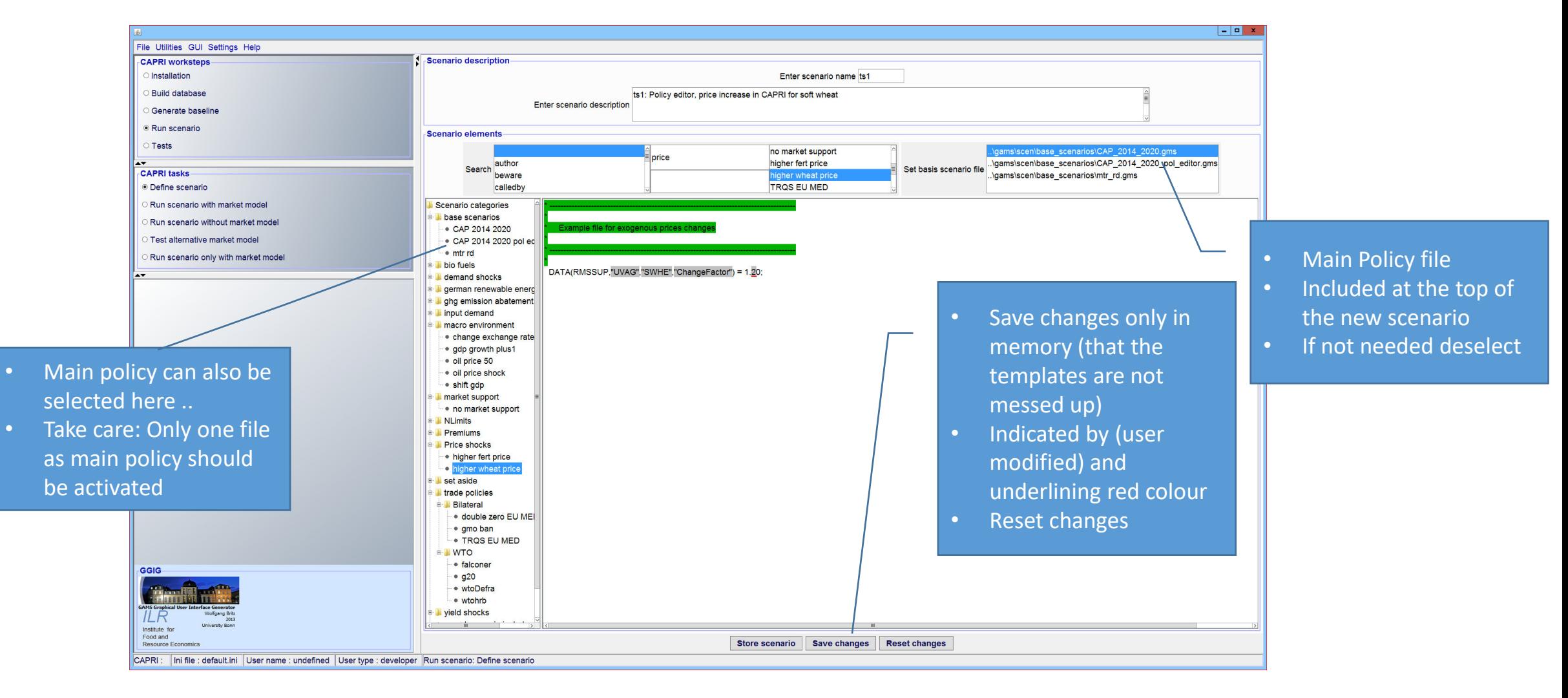

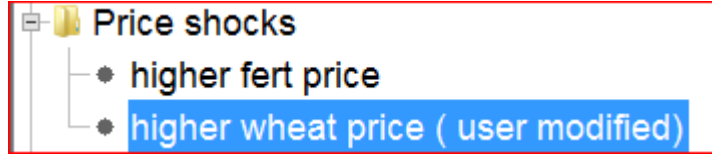

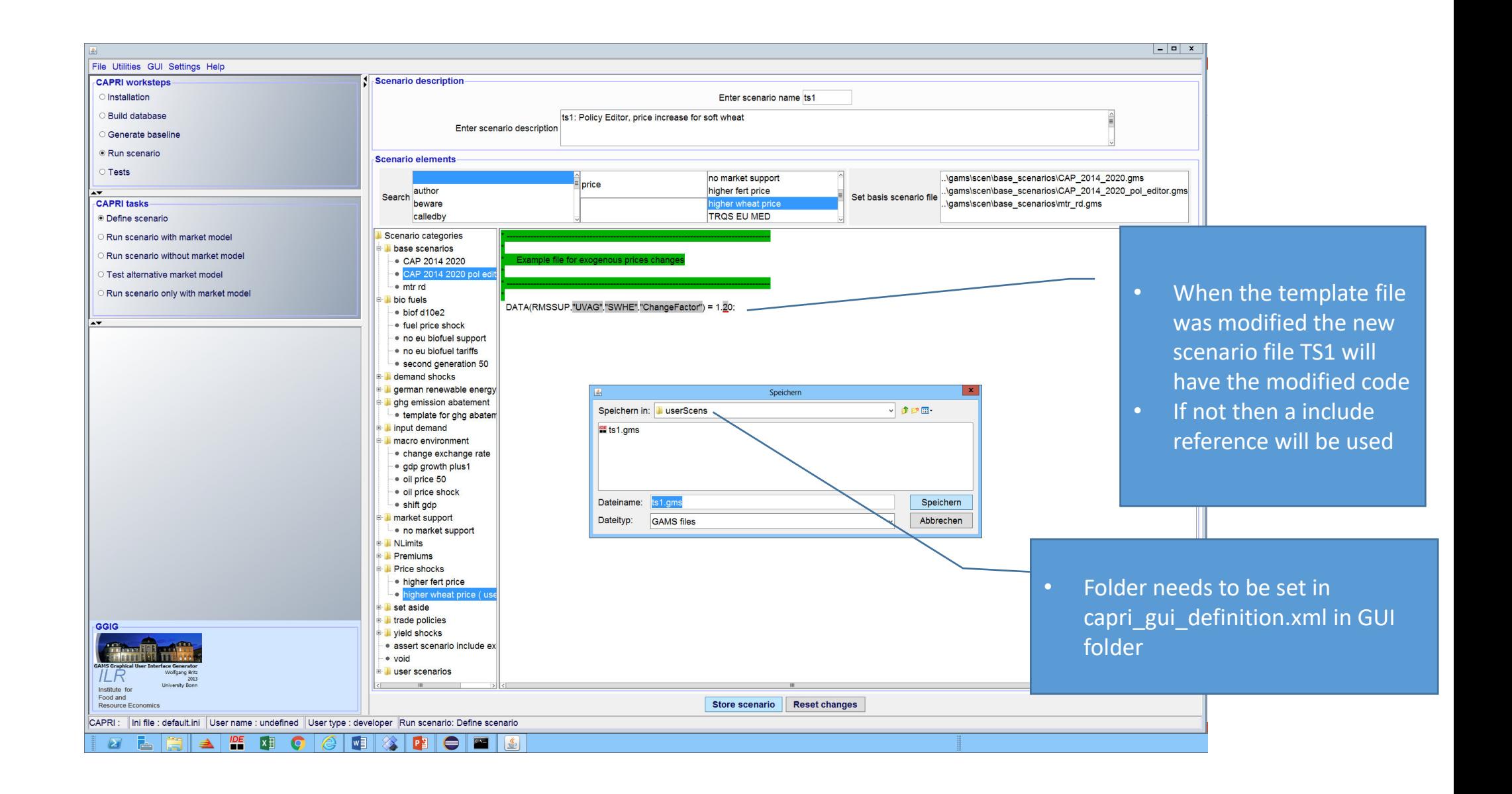

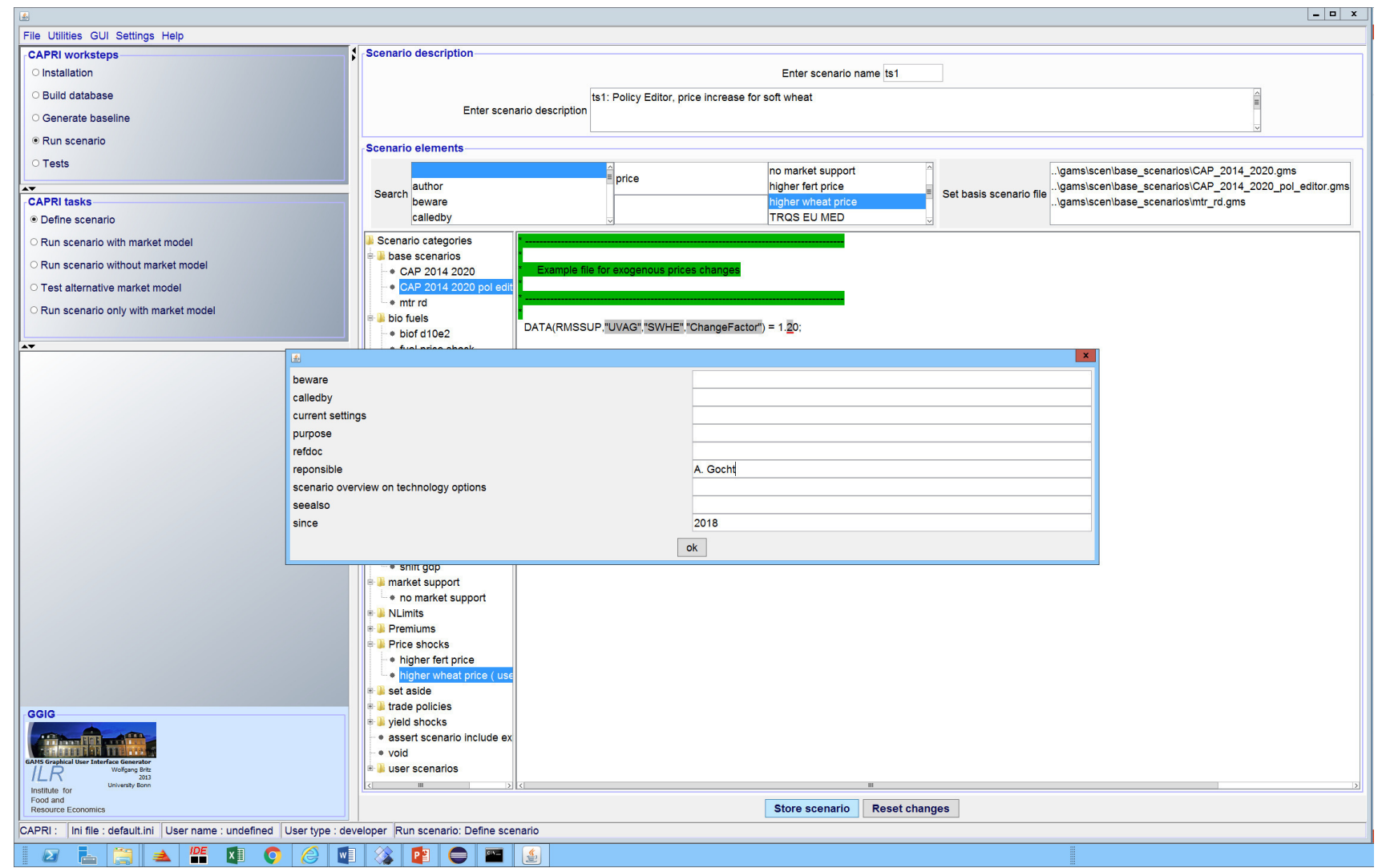

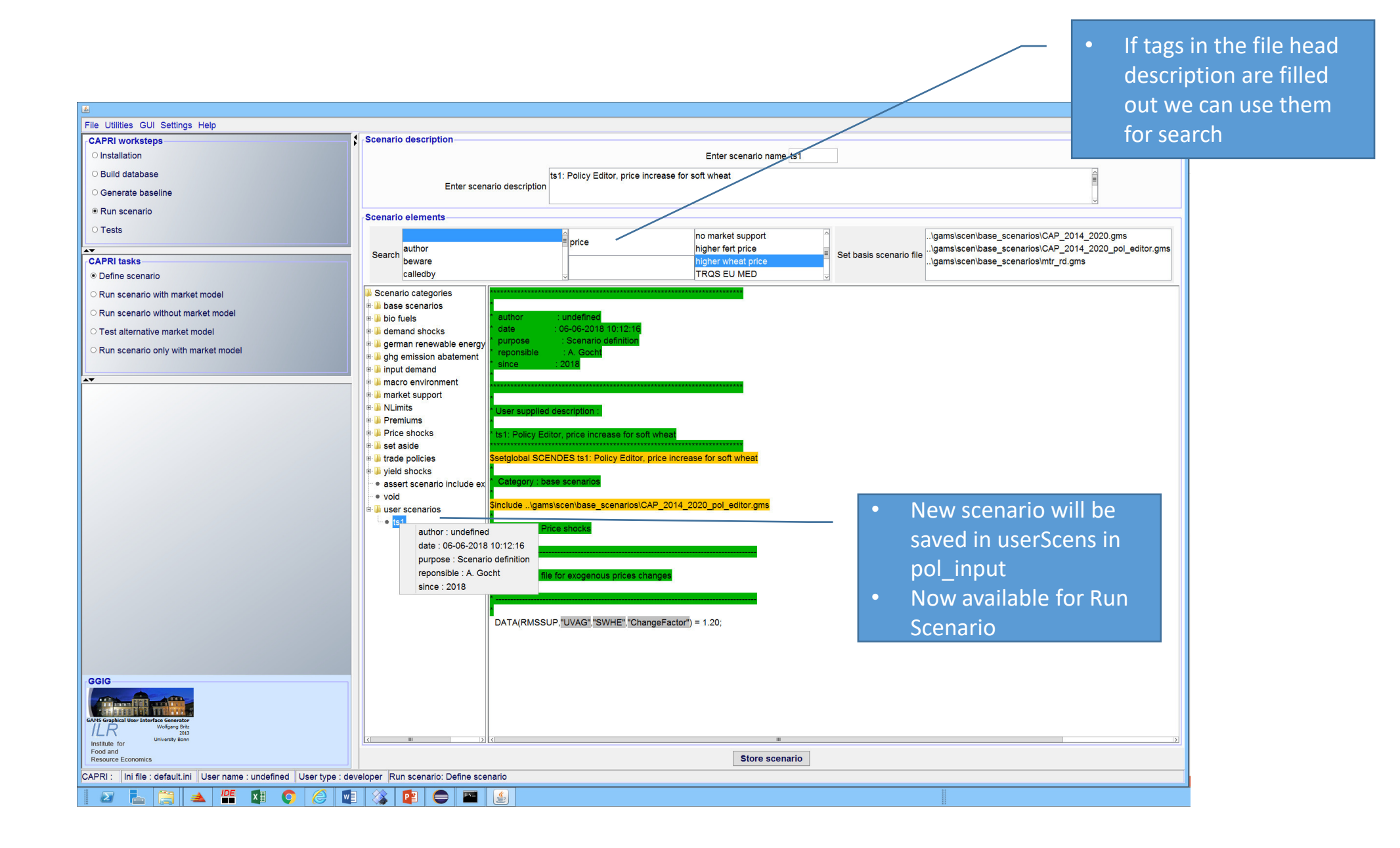

### Exercise 1b: Running via batch file

- The batch utility in the GGIG allows chain execution
- The option need to be set in a txt file
- We currently store all batch files in GUI\batchfiles
- The complete system is tested using build\_database\_and\_baseline.txt
- Syntax of each task execution are written as commented text into the include file at the bottom

### Exercise 1b: Running via batch file cnt.

- Create a text file in CAPRI\GUI\batchfiles
- Copy content of include file into it
- Open in GGIG GUI menu GUI->Batch execution
- Select batchfile
- Run (compile or execute)

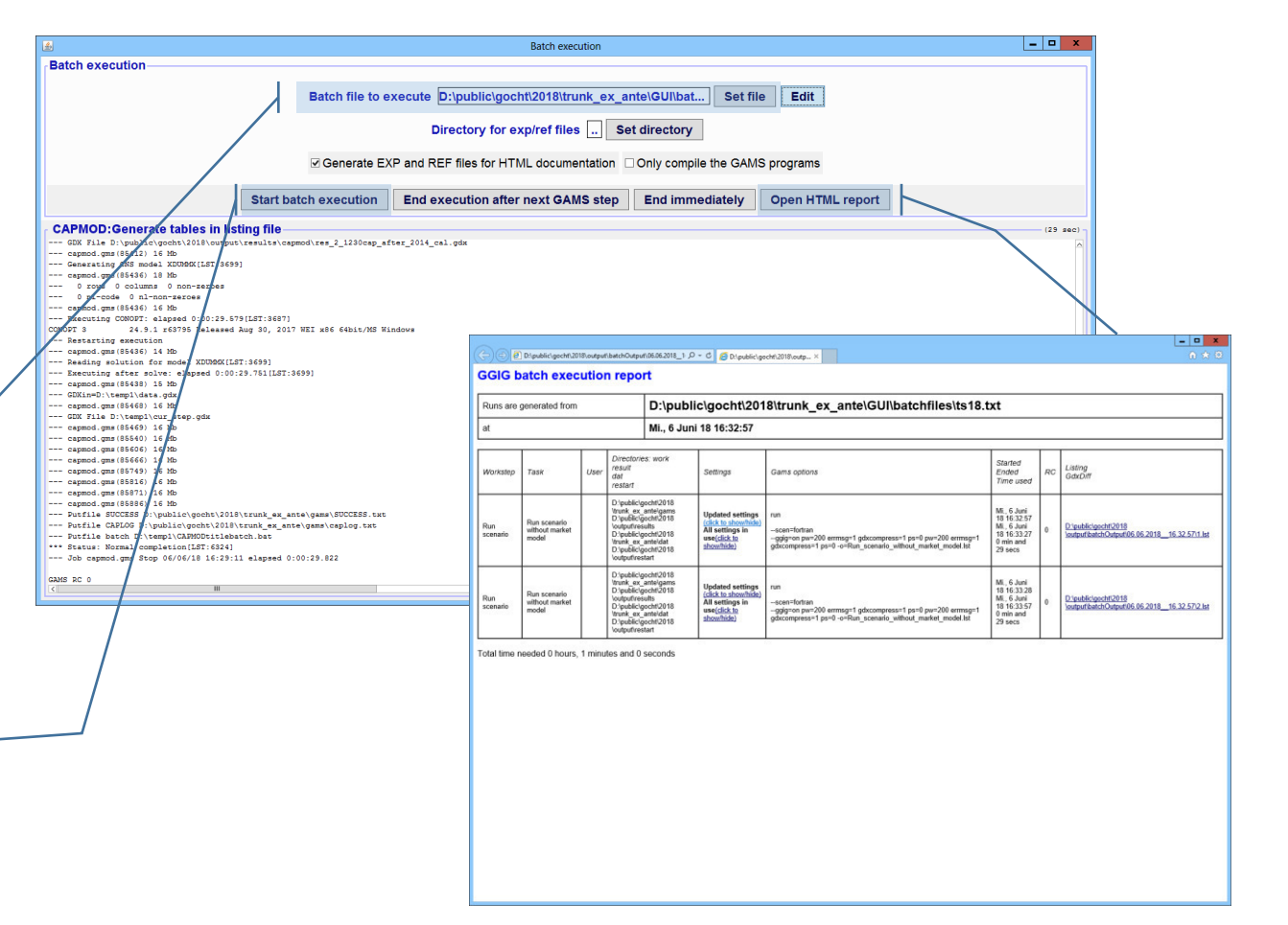

### Exercise 1c: Running via GAMSIDE

- Create GAMSIDE project in CAPRI\gams
- Open capmod.gms
- Create include file via GGIG copy common line parameters from GGIG into GAMSIDE

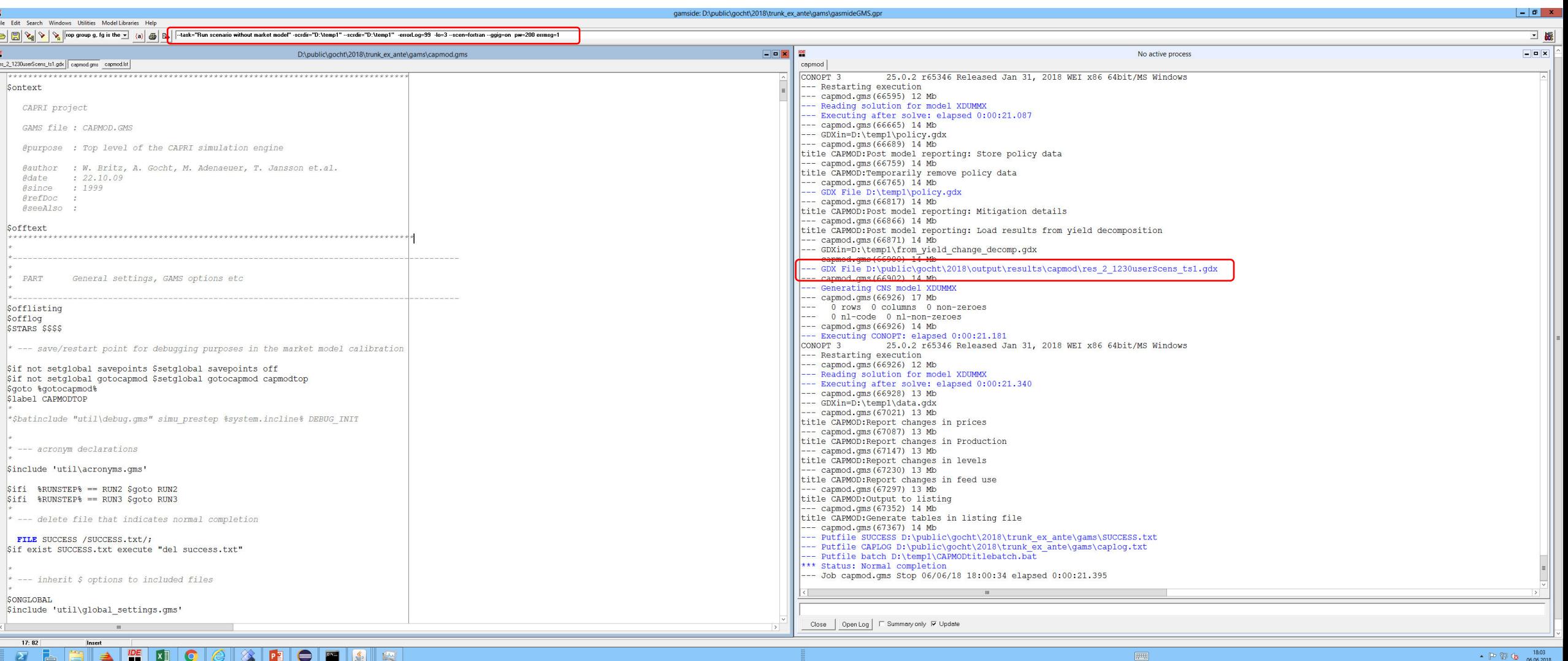

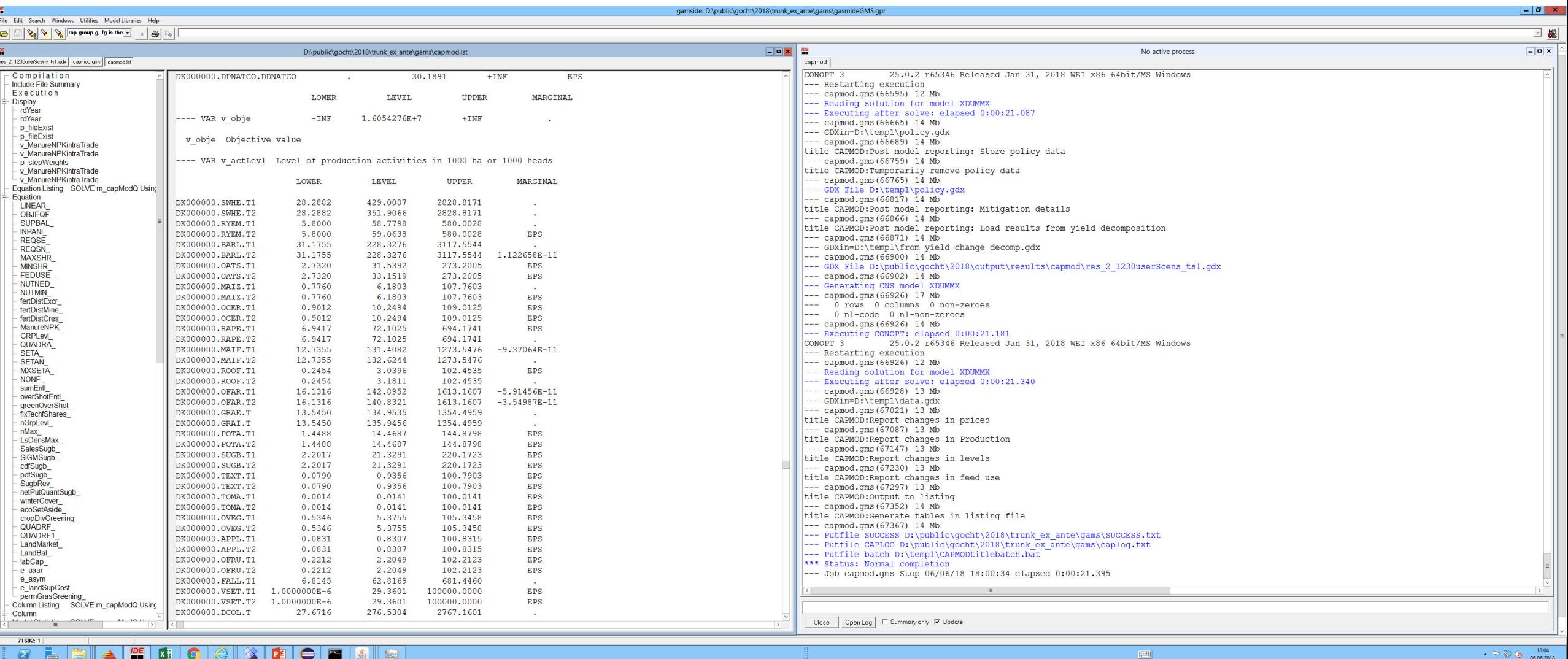

### Exercise 1d: CMD call

- 1. Open cmd
- 2. Generate include file from CAPRI GUI
- 3. Copy command line string into cmd
- 4. Run

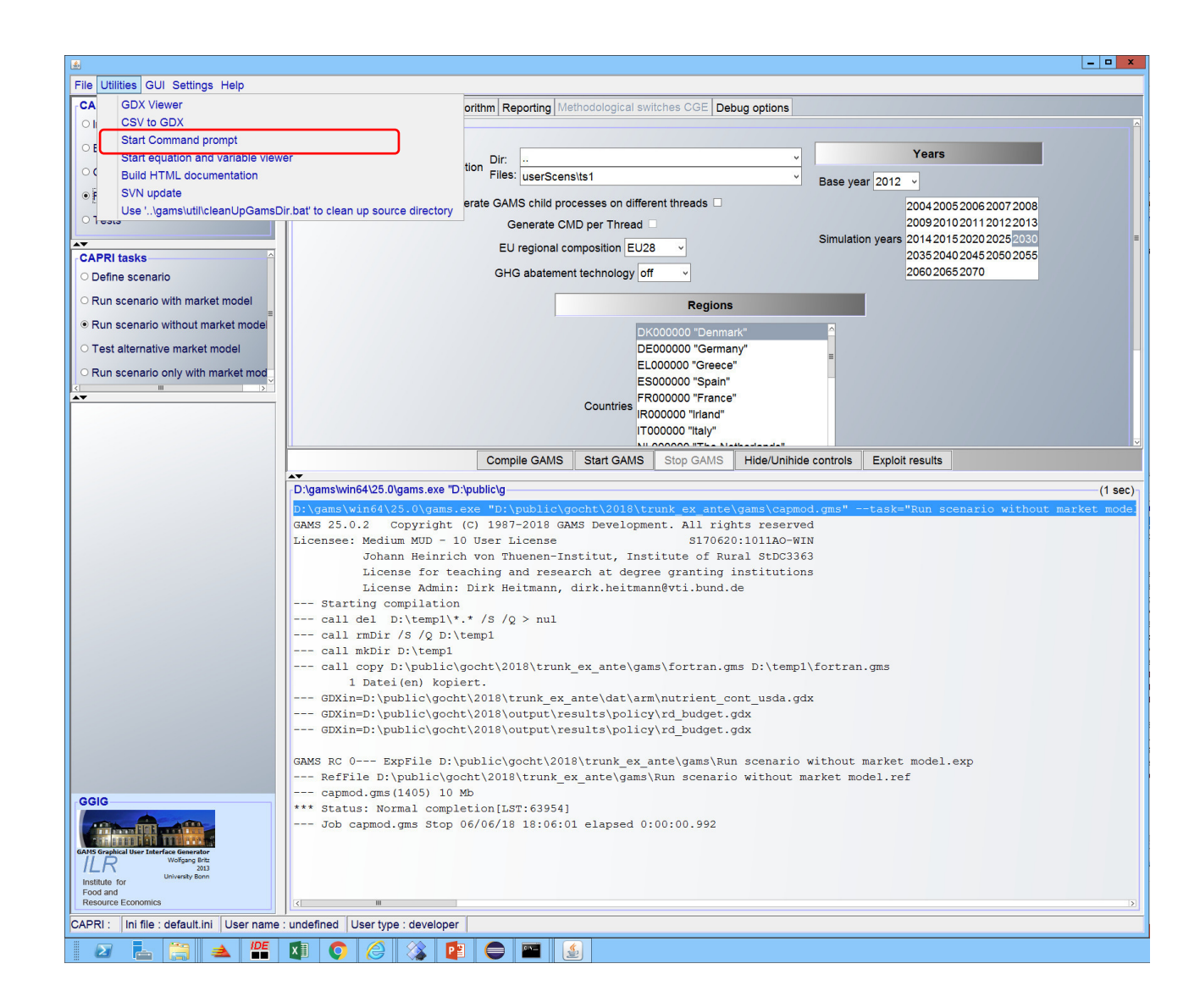

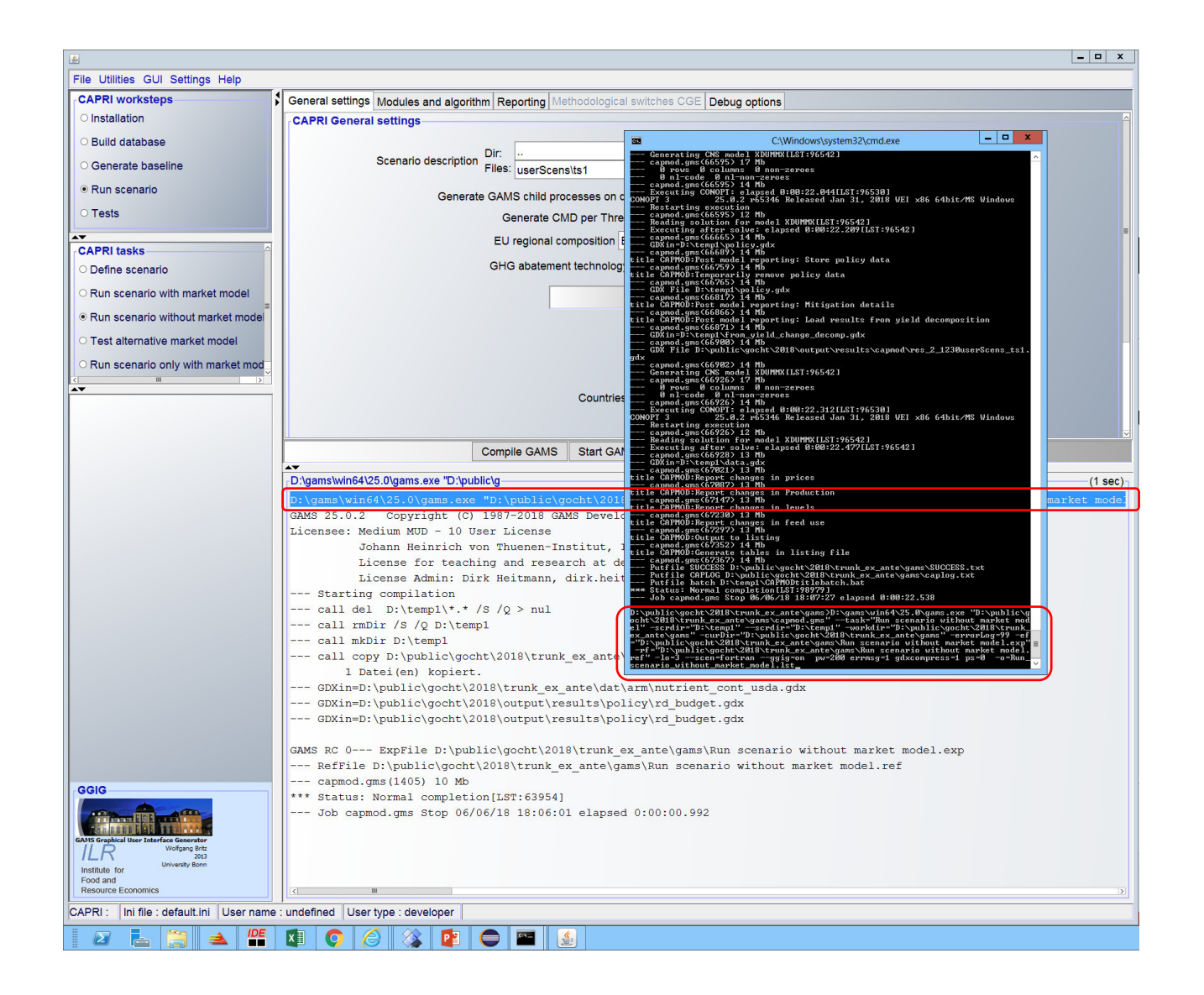

## 3. The CAPRI listing, the GGIG include file and Command line options

### The include file

- GGIG GUI converts all options (controls) from the GUI in GAMS readable sets and setglobals, parameters ...
- Each task has one include file
- Include File is generated at compile time
- @all: inspect the include file

### Command line parameter in CAPRI (capmod.gms)

- --task="Run scenario without market model"
- -scrdir="D:\temp1"
- --scrdir="D:\temp1"
- -workdir="D:\public\gocht\2018\trunk\_ex\_ante\gams"
- -curDir="D:\public\gocht\2018\trunk\_ex\_ante\gams"
- $\bullet$   $-a=c$
- -errorLog=99
- -ef="D:\public\gocht\2018\trunk\_ex\_ante\gams\Run scenario without market model.exp"
- -rf="D:\public\gocht\2018\trunk\_ex\_ante\gams\Run scenario without market model.ref"
- $\cdot$  -lo=3
- --scen=fortran
- --ggig=on
- pw=200
- errmsg=1
- gdxcompress=1
- ps=0
- -o=Run\_scenario\_without\_market\_model.lst

### The CAPRI Listing File

- The output file of a GAMS run or compile is called *listing file*.
- compile time and execution -> generates lst
- Capmod.lst or when option -> Run\_Scenario\_without\_market\_model.lst
- Option for formatting the listing file
	- errmsg 1 (directly behind the error code a description is given)
	- PC 0-3: padding, Fortran style, stream, no formfeed, formfeed (standard CAPRI) GAMS Version
	- gdxcompress=1 (reduce the gdx file size by 40%)
- Set option in gmsprmNT.txt or pass as argument in GAMS Dir

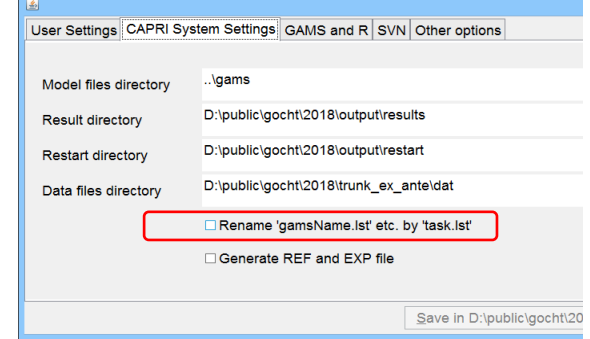

### Structure of the .lst file in capmod

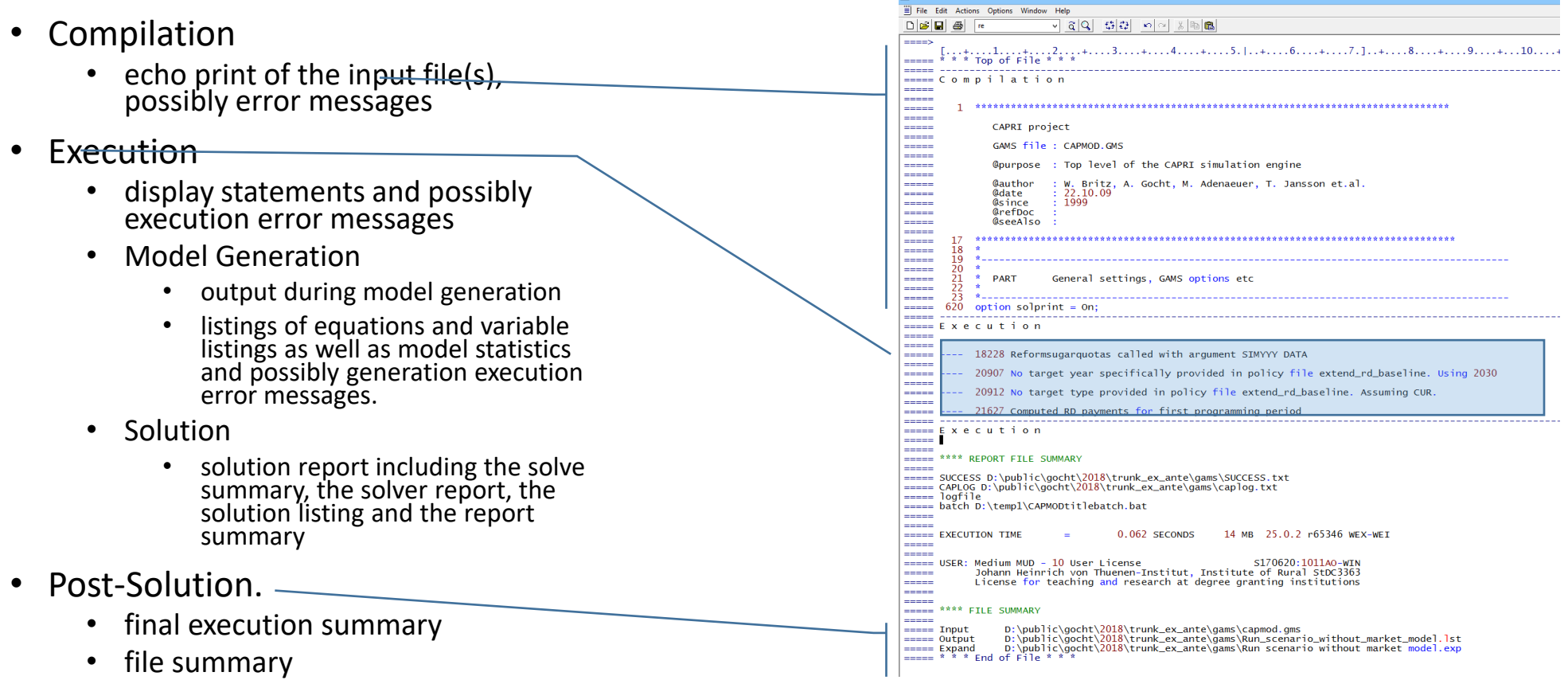

#### • Execution

- Model Generation
	- output during model generation
	- listings of equations and variable listings as well as model statistics and possibly generation execution error messages.
- Solution
	- solution report including the solve summary
	- the solver report, the solution listing
	- report summary

```
File Edit Actions Options Window Help
\Box \left| \mathcal{B} \right| \left| \mathcal{B} \right| \left| \mathcal{B} \right| \left| \mathcal{R} \right|= = Execution
===== Equation Listing  SOLVE m_capModQ Using NLP From line 57487
      ---- LINEAR_ =E= Linear costs and revenues
----- LINEAR_(DK000000).. 200.6897336976*v_overShotEntl(DK000000,dp_bps,DD_bps) + 6.20104424669896*v_overShotEntl(DK000000,DPYOU
           + 1272.35598812231*v_actLevl(DK000000,SWHE,T1) + 598.132620031921*v_actLevl(DK000000,SWHE,T2) + 1158.46468974227*v_ac
----
EREE Column Listing SOLVE m_capModQ Using NLP From line 57487
\epsilon \epsilon \epsilon --- v overShotEntl Overshoting of entitlements (= maximum hectares/heads etc. eligible for premiums
=====<br>===== v_overShotEntl(DK000000,dp_bps,DD_bps)
            PShotEnt1(DK000000,dp_bps,DD_bps)<br>200.6897 LINEAR_(DK00000) M = 0, 0, +INF, 0)
 كالأحادة
-----
                      overShotEnt1_(DK000000,dp_bps,DD_bps)
------
-----<br>----- v_overShotEntl(DK000000,DPYOUNG,DDYOUNG)
-----
                                         M = 0, 0, +INF, 06.201 LINEAR (DK0000000)Contract
 ==== Model Statistics   SOLVE m_capModQ Using NLP From line 57487
  == LOOPS
                                               step S1<br>RU DK000000
ENDINE STATISTICS
-----<br>----- BLOCKS OF EQUATIONS<br>----- BLOCKS OF VARIABLES<br>----- NON ZERO ELEMENTS
                                 \begin{array}{c} 46 \\ 19 \\ 2,842 \end{array}SINGLE EQUATIONS<br>SINGLE VARIABLES<br>NON LINEAR N-Z
                                                                          \frac{460}{495}<br>647
----- NON ZERO ELEMENT<br>----- DERIVATIVE POOL<br>----- CODE LENGTH
                                  \frac{2}{2}, \frac{20}{346}435
                                             CONSTANT POOL
----- GENERATION TIME
                                      0.062 SECONDS
                                                CONDS 13 MB 25.0.2 r65346 WEX-WEI<br>step S1<br>RU DK000000
                     LOOPS
 ----
-----<br>----- Solution Report ____ SOLVE m_capModQ_Using_NLP_From_line_57487
 ====
                     SOLVE SUMMARY
 -----
.....
           MODEL m_capModQ<br>TYPE NLP
                                         OBJECTIVE v_obje<br>DIRECTION MAXIMIZE
-----
m.
-----
           SOLVER CONOPT
                                         FROM LINE 57487
===== **** SOLVER STATUS 1 Normal Completion
===== **** MODEL STATUS<br>===== **** OBJECTIVE VALUE
                             2 Locally Optimal<br>16054276.3678
-----<br>----- RESOURCE USAGE, LIMIT<br>----- ITERATION COUNT, LIMIT
                                    \begin{array}{ccc} 0.391 & & 60.1 \\ 214 & & 10000 \\ 0 & & 0 \end{array}60.000
-----
maalaa
=====
         ---<del>--</del>
=====
=====
                          Pre-triangular equations: 0<br>Post-triangular equations: 191<br>Definitional equations: 6
-----
-----
-----
======= ** Optimal solution. Reduced gradient less than tolerance.
-----<br>----- ---- EQU LINEAR_  Linear costs and revenues
---<del>--</del>-
= 200 -200 -2001.0000
---<del>--</del>
===== ---- EQU SUPBAL_ Supply balances for final outputs
-----
===== ---- EQU INPANI_ Input balances for young animals regional
----- ---- EQU REQSE_ Requirements of animals written as equality
===== ---- EQU REQSN_ Requirements of animals written as in-equality
---<del>--</del>-
===== ---- VAR v_labCap Sum of PMP terms
===== -
===== ---- VAR v_fertDist Distribution of organic and mineral N to groups of crops
===<mark>=</mark>= -
---<del>-</del>- -
===== ---- VAR v_nonfSlack Slack which allows to turn non-food into a unequality
===<mark>=</mark>= -
===== ---- VAR v_sumEnt] Sum of entitlements (= hectares/heads etc.) under a specific premium scheme
EREE EXAX REPORT SUMMARY :
                                            NONOPT
                                        INFEASIBLE
.....
                                       UNBOUNDED<br>ERRORS
---<mark>--</mark>
.....
```
### .lst summary of common actions

- Find errors
- View display and abort statements
- View solution listing
- Navigate during the iterations